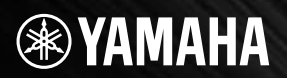

## **USB AUDIO INTERFACE** JDIOGRAME  $\overline{\phantom{a}}$ W

**.** 158

MIC/INST

OUT

STEREO

**Owner's Manual Bedienungsanleitung** Mode d'emploi **Manual de instrucciones** Руководство пользователя 取扱説明書

◈

MIC/INST

AUDO MEREA OIOGRAN

**USB** 

# **ПРАВИЛА ТЕХНИКИ БЕЗОПАСНОСТИ**

## ВНИМАТЕЛЬНО ПРОЧИТАЙТЕ, ПРЕЖДЕ ЧЕМ ПРИСТУПАТЬ К ЭКСПЛУАТАЦИИ

\* Храните это руководство в безопасном месте. Оно вам еще понадобится.

# **ПРЕДУПРЕЖДЕНИЕ**

Во избежание серьезных травм и даже смерти от удара электрическим током, а также короткого замыкания, повреждения оборудования, пожара и других инцидентов всегда соблюдайте следующие меры безопасности:

#### Не открывать

Не открывайте устройство и не пытайтесь разобрать или модифицировать его внутренние компоненты. В устройстве нет компонентов, которые должен обслуживать пользователь. При появлении неисправности немедленно прекратите эксплуатацию и обратитесь за помошью к квалифицированным специалистам центра технического обслуживания корпорации Yamaha.

#### Беречь от воды

- Берегите устройство от дождя, не используйте его рядом с водой, в условиях сырости и повышенной влажности; не ставьте на него емкости с жидкостью, которая может разлиться и попасть внутрь. В случае попадания жидкости, например, воды, в устройство немедленно отсоедините USB-кабель от устройства. Затем обратитесь за помощью к специалистам центра технического обслуживания корпорации Yamaha.
- Никогда не подсоединяйте и не отсоединяйте USB-кабель мокрыми руками.

# **?НИМАНИЕ!**

Во избежание нанесения серьезных травм себе и окружающим, а также повреждения инструмента и другого имущества, помимо прочих всегда соблюдайте следующие меры безопасности:

#### Место установки

- Перед перемещением устройства отсоедините все кабели.
- Не устанавливайте все регуляторы на максимальную громкость. В противном случае, в зависимости от состояния подключенных устройств, может возникнуть обратная связь и повредятся динамики.
- Во избежание деформации панели и повреждения внутренних компонентов берегите устройство от чрезмерной пыли и сильной вибрации и не используйте его при очень высокой или низкой температуре (например, на солнце, рядом с нагревателем или в машине в дневное время).
- Не оставляйте устройство в неустойчивом положении, чтобы оно не опрокинулось.
- Не используйте устройство в непосредственной близости от телевизора, радиоприемника, стереооборудования, мобильного телефона и других электроприборов. Это может привести к появлению помех и постороннего шума как в самом устройстве, так и в расположенном рядом телевизоре или радиоприемнике.

#### Подключение

Перед подключением устройства к другим устройствам отключите их питание. Перед включением или отключением устройств установите минимальный уровень громкости.

#### Меры безопасности при эксплуатации

- Во избежание повреждения динамиков при включении питания акустической системы всегда включайте мониторные динамики ПОСЛЕДНИМИ. По этой же причине при выключении питания СНАЧАЛА выключайте мониторные динамики.
- Не вставляйте пальцы или руки в отверстия на устройстве.
- Избегайте попадания посторонних предметов (бумаги, пластиковых, металлических предметов и т.д.) в отверстия на устройстве. В этом случае немедленно отсоедините USB-кабель от устройства. Затем обратитесь за помощью к специалистам центра технического обслуживания корпорации Yamaha.
- Не следует работать с устройством или наушниками с высоким или некомфортным уровнем громкости, так как это может привести к потере слуха. При ухудшении слуха или звоне в ушах обратитесь к врачу.
- Не облокачивайтесь на устройство, не ставьте на него тяжелые предметы и не прикладывайте слишком большой силы при пользовании кнопками, выключателями и разъемами.

Гнезда MIC/INST (тип XLR) имеют следующую схему (стандарт IEC60268); контакт 1: заземление, контакт 2: плюс (+) и КОНТАКТ 3: МИНУС (-).

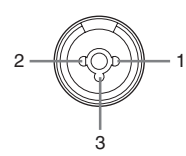

Корпорация Yamaha не несет ответственности за повреждения, вызванные неправильной эксплуатацией или модификацией устройства, а также за потерянные или испорченные данные.

Всегда отсоединяйте USB-кабель от компьютера или выключайте компьютер, чтобы выключить устройство, когда оно не используется.

Качество работы подвижных компонентов, таких как выключатели, регуляторы громкости и разъемы, со временем ухудшается. Проконсультируйтесь со специалистами центра технического обслуживания корпорации Yamaha.

Технические ха акте истики и их описани́! в данном уководстве пользователі! п едназначен° только длі! общего сведениі!. Ко по аци́і! Yamaha cox ані́lет за собой паво модифици овать свои издели́і! и мені́⊓ть их технические ха акте истики без педва ительного уведомлениfl. Поскольку технические ха акте истики, обо удование и набо возможностей могут зависеть от егиона, об ащайтесь за инфо мацией к местному п едставителю ко по ации Yamaha.

## СПЕЦИАЛЬНЫЕ УВЕДОМЛЕНИЯ

- Исключительные авторские права на данное руководство принадлежат корпорации Yamaha Corp.
- Копирование программного обеспечения или воспроизведение данного руководства любыми способами без письменного согласия производителя категорически запрешены.
- Корпорация Yamaha не делает никаких заявлений, не дает никаких гарантий относительно использования программного Обеспечения и ни при каких обстоятельствах не несет ответственности за последствия использования этого руководства и программного обеспечения.
- Данный диск, содержащий программное обеспечение, не предназначен для использования в визуальной или аудиосистеме (проигрыватель компакт-дисков, проигрыватель DVD-дисков и т.д.). Не пытайтесь использовать этот диск на оборудовании, отличном от компьютера.
- О любом обновлении приложения и системного программного обеспечения, а также о любых изменениях в технических характеристиках и функциях будет объявлено дополнительно.
- Иллюстрации с изображениями на экране приведены в данном руководстве только в качестве примеров, на вашем КОМПЬЮТЕРЕ ВСЕ МОЖЕТ ВЫГЛЯДЕТЬ НЕСКОЛЬКО ИНАЧЕ.

Иллюстрации и снимки ЖК-дисплеев приведены в данном руководстве только в качестве примеров. В действительности все может выглядеть несколько иначе.

Этот продукт включает компьютерные программы и содержимое, авторские права накоторые принадлежат корпорации Yamaha или право на использование которых получено по лицензии от других фирм. К материалам, защищенным авторскими правами, Относятся все без исключения компьютерные программы, музыкальные звукозаписи и т.д. Любое несанкционированное использование таких программ и содержимого, выходящее за рамки личного пользования, запрещено соответствующими законами. Любое нарушение авторских прав преследуется по закону. НЕ СОЗДАВАЙТЕ, НЕ РАСПРОСТРАНЯЙТЕ И НЕ ИСПОЛЬЗУЙТЕ НЕЗАКОННЫЕ КОПИИ.

- Windows является товарным знаком корпорации Microsoft®, зарегистрированным в США и других странах.
- Apple, Mac и Macintosh являются товарными знаками корпорации Apple Inc., зарегистрированными в США и других странах.
- Названия фирм и продуктов, используемые в данном руководстве, являются товарными знаками или зарегистрированными товарными знаками соответствующих компаний.

## <span id="page-3-2"></span><span id="page-3-0"></span>Введение

Благодарим вас за покупку системы Yamaha AUDIOGRAM 6 Computer Recording System. AUDIOGRAM 6 - это аудиоинтерфейс USB для цифровой аудиозаписи. Подключив AUDIOGRAM 6 к персональному компьютеру, вы получите основные функции высокопроизводительной компьютерной системы записи, отличающейся простотой настройки и управления.

Внимательно прочитайте данное руководство перед использованием, чтобы воспользоваться всеми преимуществами превосходной функциональности интерфейса и наслаждаться безотказной работой в течение многих лет. После прочтения сохраните руководство в надежном месте.

### <span id="page-3-1"></span>Содержание

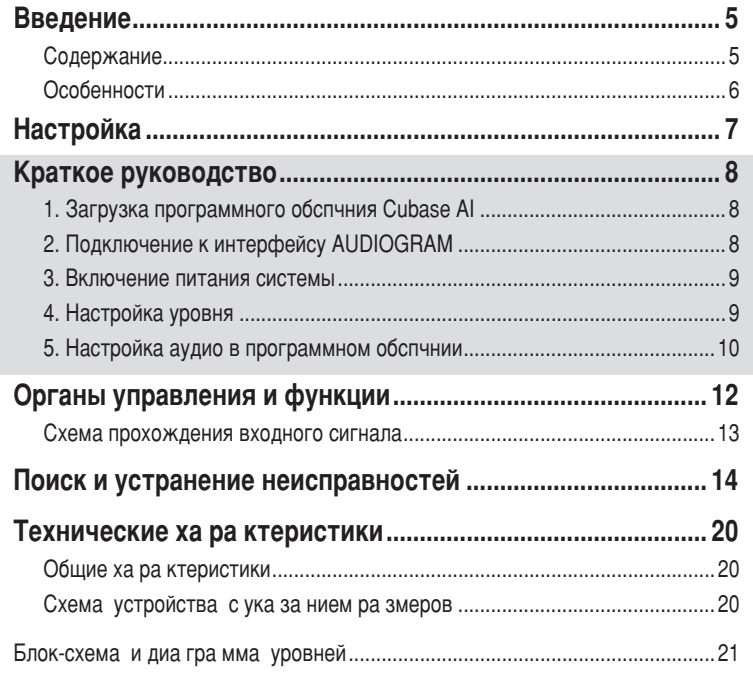

## <span id="page-4-0"></span>Особенности

#### Подключение к компьютеру с помощью одного USB-кабеля (стр. 8)

Интерфейс AUDIOGRAM можно подключить к компьютеру с помощью прилагаемого USB-кабеля. Стерео аудиоданные передаются через USB-соединение в обоих направлениях: из интерфейса в компьютер и наоборот (частота дискретизации 44,1 кГц или 48 кГц).

#### Не требуется установка драйверов (стр. 8)

Система AUDIOGRAM использует стандартные драйверы, имеющиеся в операционной системе компьютера, поэтому не нужно устанавливать никакие дополнительные драйверы.

#### $C$ жатие (стр. 13)

Функция сжатия увеличивает общий уровень качества, не внося искажений, путем сжатия слишком высоких пиков в сигналах с микрофонов и гитар.

#### $D$  Фантомное питание 48 В (стр. 13)

Переключатель PHANTOM обеспечивает подачу фантомного питания +48 В на микрофонный вход канала 1, чтобы можно было использовать высококачественные конденсаторные микрофоны с фантомным питанием для ОПТИМАЛЬНОГО КАЧЕСТВА ЗАПИСИ.

#### Принадлежности

- Инструкции по загрузке программного обеспечения Cubase AI
- USB-<sub>Ka</sub>ńen<sub>b</sub>
- Руководство пользователя (данная книга)

<span id="page-5-0"></span>Обязательно включайте

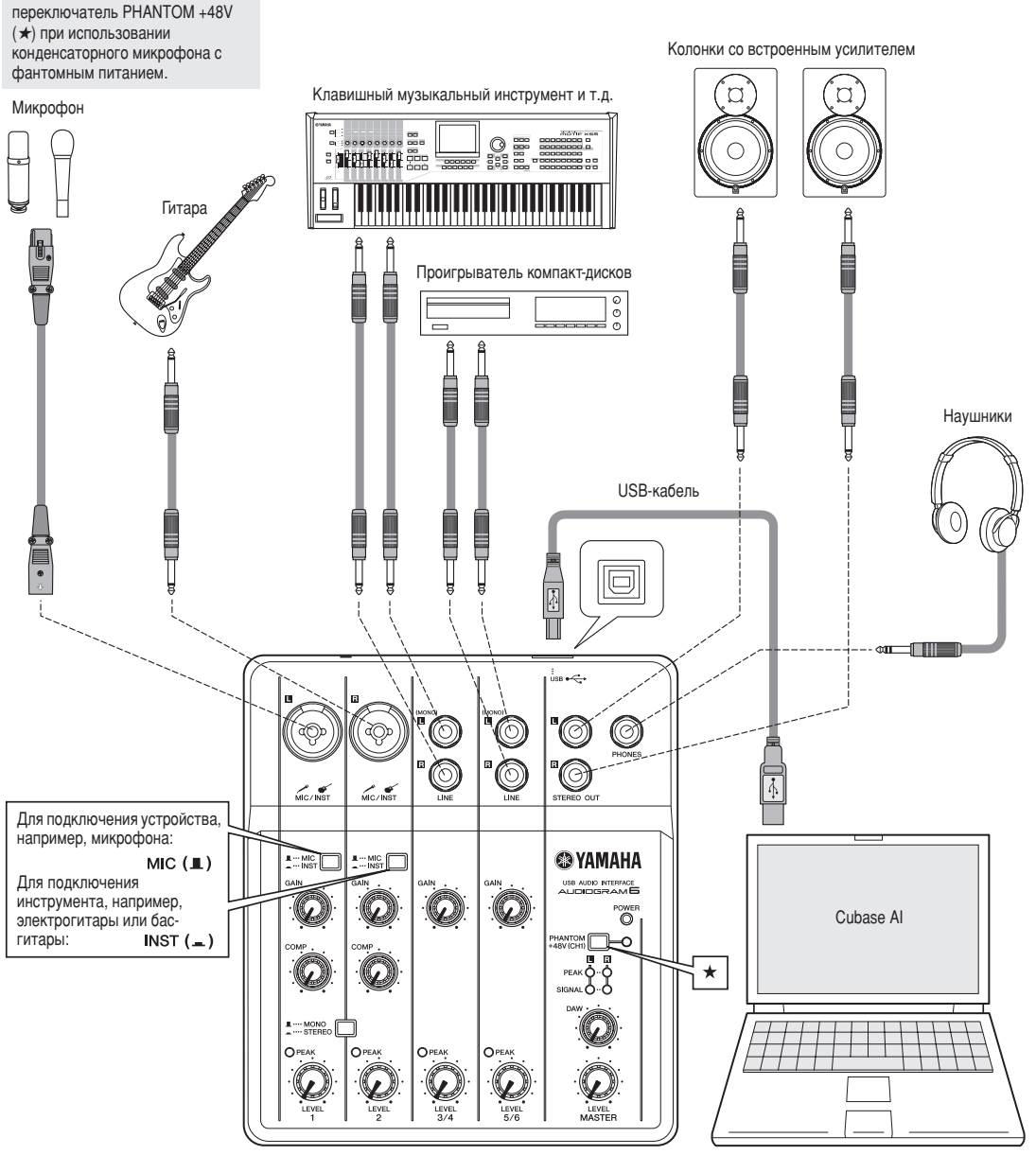

Компьютер

<span id="page-6-3"></span><span id="page-6-0"></span>В данном руководстве по быстрой установке и эксплуатации описаны операции от загрузки программного обеспечения Cubase AI до настройки конфигурации аудио в программном обеспечении. Во время прочтения данного раздела, возможно, пригодится информация в разделе «Органы управления и функции» на стр. 12, а также руководстве в  $\omega$ формате PDF, которое прилагается к программе Cubase AI.

<span id="page-6-1"></span>

### <sup>Шаг</sup> | 1 | Загрузка программного обеспечения Cubase AI

Мы предлагаем бесплатно загрузить программное обеспечение Cubase AI с веб-сайта, особенно для заказчиков, которые приобрели серию Audiogram. Для получения подробных инструкций по загрузке перейдите по URL-адресу, указанному в проспекте с инструкциями по загрузке программного обеспечения Cubase AI.

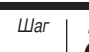

## <span id="page-6-2"></span><sup>Шаг</sup> | 2 | Подключение к интерфейсу AUDIOGRAM

**1** Выключите все оборудование, которое требуется ПОДКЛЮЧИТЬ К ИНТЕРФЕЙСУ AUDIOGRAM, ИЛИ переведите его в режим ожидания (кроме КОМПЬЮТЕРА), ЗАТЕМ УСТАНОВИТЕ РЕГУЛЯТОРЫ **LEVEL, регулятор MASTER LEVEL и регулятор DAW** на минимальное значение.

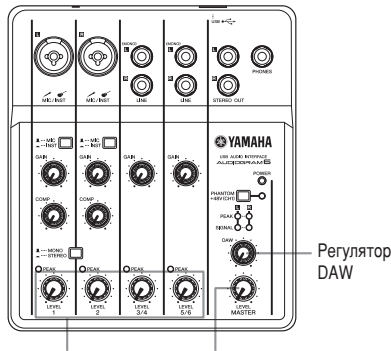

Регуляторы LEVEL Регулятор MASTER LEVEL

#### **2** Подсоедините микрофоны и/или инструменты.

Подробные инструкции по подключению см. в разделе «Настройка» на стр. 7 и разделе «Органы управления и функции» на стр. 12.

 $3$  Установите переключатель MIC/INST в соответствии с типом устройства, подключенного К Каналу 1 или 2.

Выберите МІС ( <u>.</u>), если подключен микрофон, или INST ( = ), если подключена гитара или схожий инструмент.

**4** Чтобы использовать каналы 1 и 2 в качестве независимых моноканалов, установите Переключатель MONO/STEREO в положение MONO ( $\blacksquare$ ). Чтобы использовать каналы 1 и 2 в качестве стереоканала (стереопары), установите **ÔÂÂÍβ˜‡ÚÂθ ' ÔÓÎÓÊÂÌË STEREO ( ).**

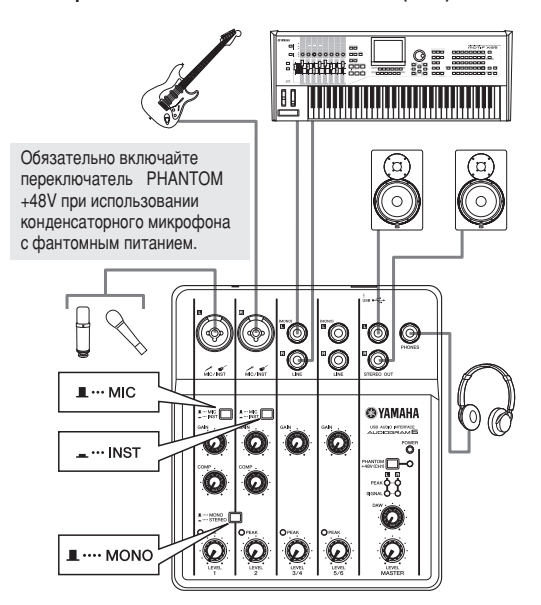

### <span id="page-7-0"></span> $\frac{w_{\text{tar}}}{3}$  Включение питания системы

Во избежание громких хлопков и шумов, включайте питание звукового оборудования, начиная с источников (инструментов, проигрывателей компакт-дисков и т.д.) и заканчивая мониторными динамиками (колонками со ВСТ**роенным усилителем**).

Включите инструменты и микрофоны.

При использовании конденсаторного микрофона. подключенного к каналу 1, включите выключатель **PHANTOM +48V.**

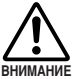

При включении фантомного питания соблюдайте следующим меры безопасности.

**Обязательно выключайте выключатель PHANTOM +48V, если фантомное питание не** требуется.

- **При включении выключателя убедитесь, что к** входному гнезду MIC/INST канала 1 подсоединен только конденсаторный микрофон. Подача фантомного питания на другие устройства может привести к их повреждению. Эта мера ПРЕДОСТОРОЖНОСТИ НЕ ОТНОСИТСЯ К сбалансированным электродинамическим микрофонам и инструментам с гнездом для наушников, так как фантомное питание не влияет на такие устройства.
- **Во избежание повреждения динамиков перед ΒΚΠΙΟΥΑΗΝΑΜ ΜΠΗ ΕΝΙΚΠΙΟΥΑΗΝΑΜ 3ΤΟΓΟ** ВЫКЛЮЧАТАЛЯ О**бязатально выключайта усилители мощности (или колонки со СТРОЕННЫМ УСИЛИТЕЛЕМ). Во избежание вывода** Громкого звука, который может привести к потере слуха или повреждению устройства, перед использованием этого выключателя также рекомендуется устанавливать регулятор **MASTER LEVEL на минимальное значение.**

## <span id="page-7-1"></span><sup>Шаг</sup> | 4 | Настройка уровня

Установите регуляторы GAIN на минимальное значение, а регуляторы LEVEL — приблизительно в положение 1 час.

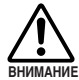

Установите регулятор MASTER LEVEL на минимальное значение. Если этого не сделать. возможны сильные всплески шумов, которые могут повредить оборудование, ваш слух или и то, и другое.

- Отрегулируйте громкость на всех инструментах, подключенных к интерфейсу AUDIOGRAM.
- **3** Настройте регуляторы каналов GAIN так, чтобы соответствующие индикаторы РЕАК быстро мигали на пиковых уровнях.
- **4** Настройте общую громкость с помощью регулятора MASTER LEVEL, прослушивая музыку через наушники или мониторные динамики.

Уменьшайте громкость с помощью регуляторов LEVEL до тех пор, пока индикаторы уровня РЕАК не будут быстро мигать при возникающих время от времени пиковых уровнях или вообще не будут мигать.

Подключите интерфейс AUDIOGRAM к компьютеру с помошью прилагаемого USB-кабеля.

Ћагорится индикатор POWER, означая, что на интерфейс AUDIOGRAM подается питание.

Меры безопасности при подключении USB

Обязательно соблюдайте следующие правила при подключении к USB-интерфейсу компьютера. Несоблюдение этих правил может привести к зависанию КОМПЬЮТЕРА И, ВОЗМОЖНО, К ПОТЕРЕ ИЛИ ПОВРЕЖДЕНИЮ ДАННЫХ. Если инструмент или компьютер все-таки завис, перезапустите приложение или компьютер.

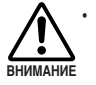

**• Обязательно переведите компьютер из спящего** режима, режима приостановки или ожидания в рабочий режим перед тем, как подключаться к USB-разъему компьютера.

- Всегда завершайте работу всех запущенных приложений перед подсоединением или ОТСОЕДИНЕНИЕМ USB-кабеля.
- **Подождите хотя бы 6 секунд после подсоединения** или отсоединения USB-кабеля.

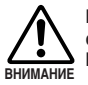

При подсоединении или отсоединении USB-кабеля обязательно устанавливайте регуляторы DAW и **MASTER LEVEL на минимальное значение.** 

ПРИМЕЧАНИЕ При первом подключении к USBразъему компьютера или подключении к другому USB-порту может появиться окно установки драйвера. В этом случае подождите, пока не завершится установка, затем продолжайте.

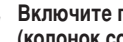

Включите питание мониторных динамиков **(КОЛОНОК СО ВСТРОЕННЫМ УСИЛИТЕЛЕМ).** 

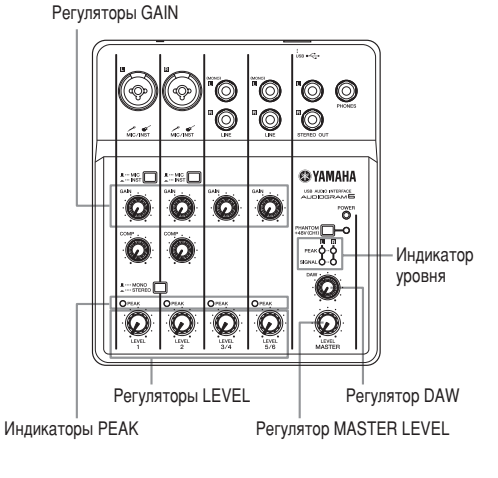

### <sup>Шаг</sup> | 5 | Настройка аудио в программном обеспечении

В данном разделе описана процедура настройки аудио в программном обеспечении Cubase AI.

ПРИМЕЧАНИЕ Cubase AI 6 используется в данном руководстве для примеров. Для получения дополнительной информации О ДРУГИХ ВЕРСИЯХ Cubase AI ИЛИ О работе Cubase AI в целом см. руководство в формате PDF, поставляемое с программным обеспечением.

#### **Настройка Cubase AI**

**1** Установите выходной сигнал компьютера на максимальный уровень.

Подробные инструкции по настройке см. в подразделе

- «Слишком низкий уровень записанного звука» раздела
- «Поиск и устранение неисправностей» на стр. 14.

**7 АА** ТВАПУСТИТЕ Сиразе AI.

#### **Windows:**

 $\Box$ елкните [Пуск] → [Все программы] → [Steinberg] Cubase AI \*]  $\rightarrow$  [Cubase AI \*], чтобы запустить программу. («\*» показывает место, где в реальном имени значка отображается номер версии.)

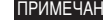

ПРИМЕЧАНИЕ Если отобразится диалоговое окно ASIO Direct Sound Full Duplex Driver, нажмите [OK].

#### **Mac:**

 $\Delta$ важды щелкните [Приложение]  $\rightarrow$  [Cubase AI \*]. «\*» показывает место, где в реальном имени значка отображается номер версии.

ПРИМЕЧАНИЕ • Если при установке программы Cubase AI был указан путь к файлу, запустите приложение из этого места.

> • Создайте ярлык или альтернативное имя Cubase AI на рабочем столе, чтобы при необходимости можно было без труда запускать программу.

Когда отобразится окно Project Assistant, выберите Меню [More] → [Empty] и щелкните [Create].

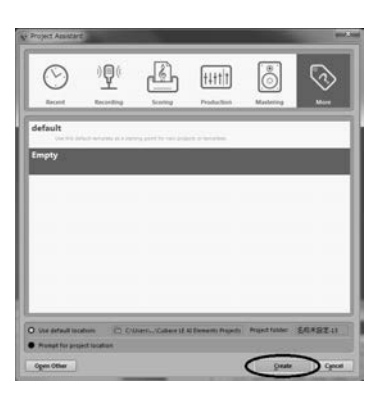

Создается новый проект.

ПРИМЕЧАНИЕ Записанные данные Cubase AI хранятся в файле «Project».

#### **Выберите [Device Setup] в меню [Devices], чтобы ОТКРЫТЬ ОКНО Device Setup.**

#### **Windows:**

Выберите IVST Audio System] в поле IDevices] в левой части окна. Выберите [ASIO DirectX Full Duplex Driver] в поле [ASIO Driver] в правой части окна. Откроется диалоговое окно с запросом «Do you want to switch the ASIO driver?». Шелкните [Switch].

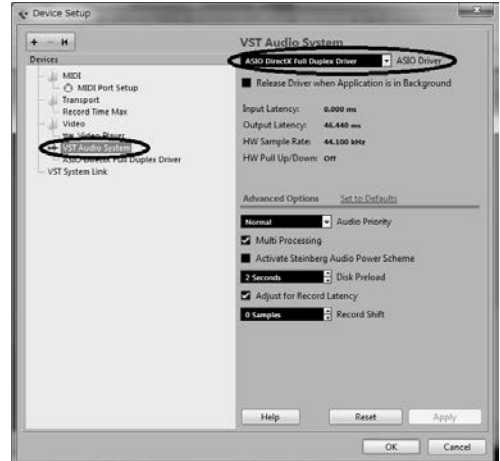

#### **Mac:**

Выберите [VST Audio System] в поле [Devices] в левой части окна. Выберите [USB Audio CODEC] в поле [ASIO Driver] в правой части окна. Откроется диалоговое окно с запросом «Do you want to switch the ASIO driver?». Щелкните [Switch].

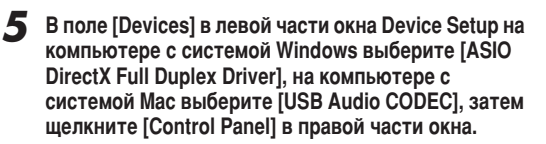

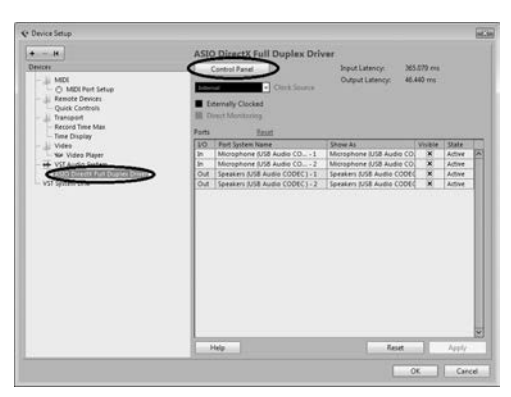

#### **Windows:**

Откроется лиапоговое окно ASIO Direct Sound Full Duplex Setup. Установите флажок [USB Audio CODEC] для порта входа и порта выхода, а затем нажмите [OK], чтобы закрыть диалоговое окно.

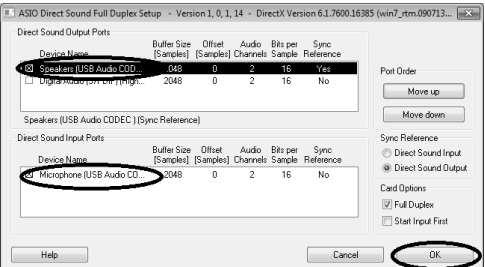

#### **Mac:**

Появится диалоговое окно [CoreAudio Device Settings]. Установите только флажок [USB Audio CODEC] для элементов «Input» и «Output» в поле [Input/Output Configuration]. Щелкните [Close], чтобы закрыть диалоговое окно.

**↑** Убедитесь, что в поле [Port System Name] отображается элемент «USB Audio CODEC 1/2» при использовании системы Windows и элемент «Front Left/Front Right» при использовании системы Мас, затем отметьте столбец [Visible] в окне Device Setup. Нажмите кнопку [ОК], чтобы закрыть окно.

> изменится, закройте и перезапустите Cubase AI, затем откройте окно Device Setup.

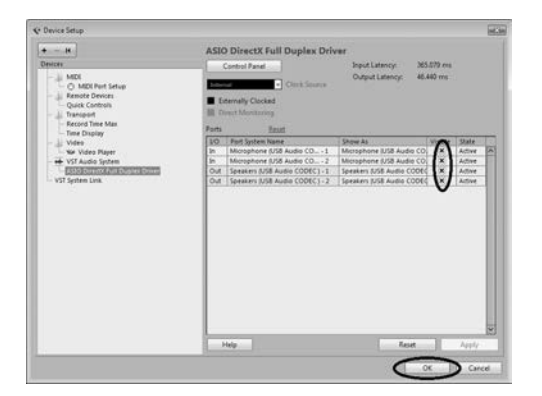

### **Выберите IVST Connections1 в меню IDevices1.**

#### **Windows:**

Если в поле [Audio Device] выбран параметр «Not Connected», шелкните индикацию «Not Connected» и переключитесь на [ASIO DirectX Full Duplex Driver]. Тем же способом выполните настройку [Outputs] и затем закройте окно.

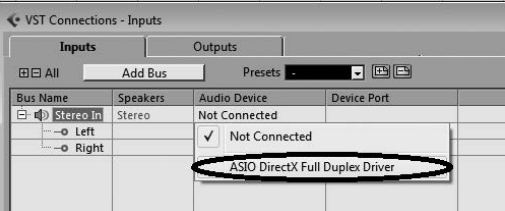

#### **Mac:**

Если в поле [Audio Device] выбран параметр «Not Connected», щелкните индикацию «Not Connected» и переключитесь на [USB Audio CODEC]. Тем же способом выполните настройку [Outputs] и затем закройте окно.

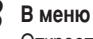

**В меню [Project] выберите [Add Track] → [Audio].** Откроется диалоговое окно Add Audio Track.

**Установите параметры «Count» и «Configuration» и** щелкните [Add Track].

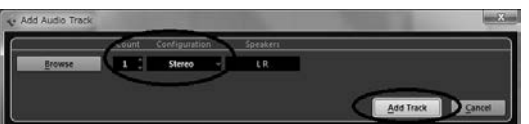

Отобразятся добавленные дорожки.

ПРИМЕЧАНИЕ Обычно для записи музыки с синтезатора используют дорожку со стереозвуком, а для записи вокала или гитары — дорожку С МОНОЗВУКОМ.

**ЕРИМЕЧАНИЕ** ЕСЛИ ЗНАЧЕНИЕ ОБЛУЖНОСТИ ОБЛУЖНОСТИ В ПРИМЕЧАНИЕ НА МАНИМАЛЬНЫМ ПРИМЕЧАНИЕ ДА И МИНИМАЛЬНЫМ **УРОВНЕМ ШУМОВ:** 

> Для обеспечения оптимального качества звука и минимального уровня шумов необходимо установить максимально высокие уровни сигнала AUDIOGRAM без отсечки. Проверьте уровни сигнала, который записывается в Cubase AI, с помощью индикаторов уровня AUDIOGRAM, перед этим установив регулятор DAW на минимальное значение. Настройте регуляторы каналов GAIN так, чтобы соответствующие индикаторы РЕАК быстро мигали лишь изредка и только при пиковых уровнях.

## <span id="page-10-1"></span><span id="page-10-0"></span>Органы управления и функции

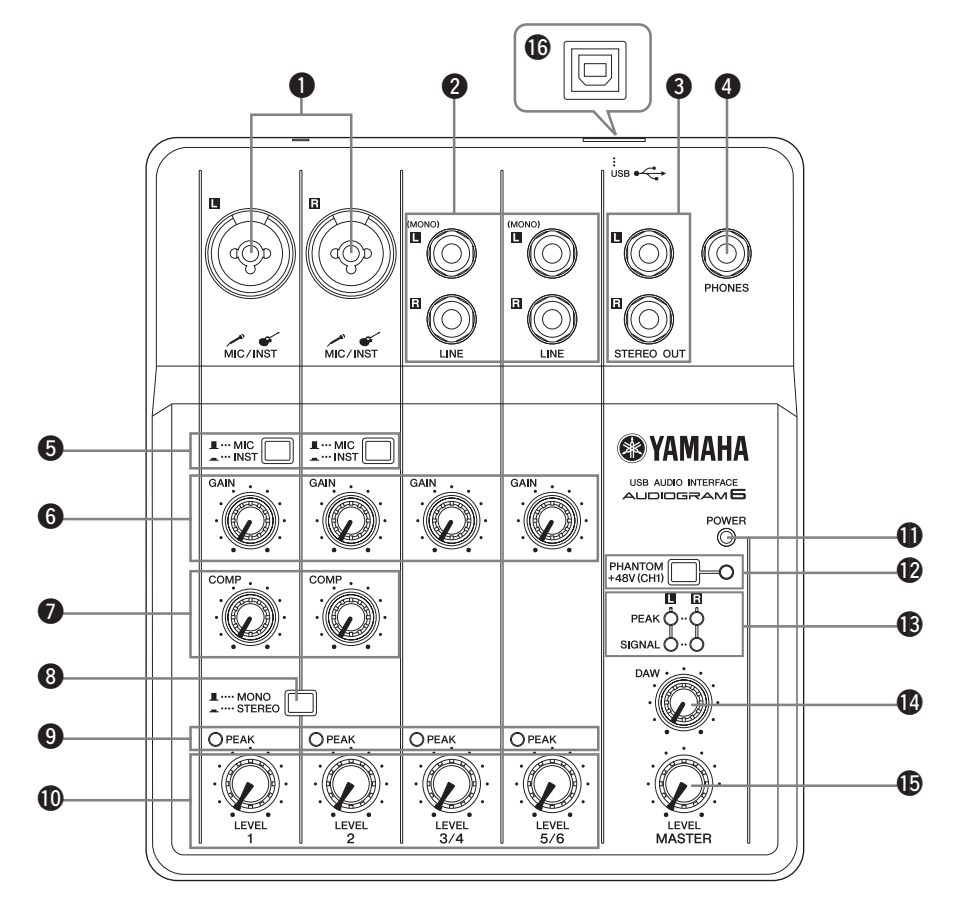

#### **1** Входное гнездо MIC/INST

К этому гнезду можно подключать микрофоны и инструменты. например, гитары, с помощью кабеля с разъемом XLR или шнура для наушников. Установите переключатель MIC/INST **6** на MIC или INST в зависимости от типа подключенного **VCTDOЙСТВА.** 

 $C$  разъемом типа XLR Для наушников

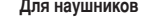

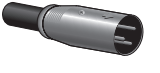

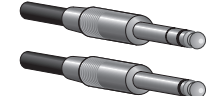

#### ПРИМЕЧАНИЕ Можно напрямую подключить электрогитару или бас-гитару, и при этом не требуется отдельный директ-бокс или ймитатор усилителя.

#### **2** Выходные гнезда LINE (L (MONO)/R)

В основном эти входные гнезда предназначены для использования вместе с инструментами и оборудованием со стереовыходами, например синтезатором или проигрывателем KOMUAKT-JUCKOB.

При подключении лишь к гнезду L (MONO) AUDIOGRAM будет распознавать сигнал как моно и подавать точно такой же сигнал и на гнездо L, и на гнездо R.

**Для наушников** 

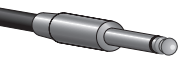

#### **63 FHe3Aa STEREO OUT**

Через них выводится смешанный сигнал каналов 1–5/6. Уровень сигнала можно регулировать регулятором MASTER LEVEL. Эти гнезда обычно соединяются с мониторными динамиками (колонками со встроенным усилителем).

#### **4 FHONES**

К этому гнезду подключаются наушники. Через гнезда PHONES выводится такой же сигнал, что и через гнезда STEREO OUT.

#### **6** Переключатель MIC/INST

Установите переключатель в соответствии с типом подключенного устройства. Выберите МІС ( **)**, если подключен микрофон, или INST ( = ), если подключена электрогитара или бас-гитара.

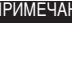

ПРИМЕЧАНИЕ Если к гнезду MIC/INST не подключено устройство, установите переключатель в лоложение МІС ( $\blacksquare$ ). Иначе могут ВОЗНИКНУТЬ ШУМЫ.

#### **6** Регулятор GAIN

Регулирует уровень входного сигнала. Чтобы добиться оптимального баланса между отношением сигнал-шум и динамическим диапазоном, настройте уровень так, чтобы индикатор входного канала РЕАК <sup>9</sup> загорался лишь время от Времени и ненадолго в случае наибольших всплесков входных CHEHARD CH

#### <span id="page-11-1"></span>**• Регулятор СОМР**

Регулирует степень сжатия, применяемую к каналу. При повороте регулятора вправо интерфейс автоматически повышает степень сжатия, соответственно регулируя коэффициент усиления на выходе. В результате получаются более сглаженные и ровные динамические характеристики, поскольку мощные сигналы ослабляются, а общий уровень усиливается.

ПРИМЕЧАНИЕ Не устанавливайте слишком высокую степень сжатия, так как более высокий СОЄДНИЙ УДОВЕНЬ ВЫХОДНОГО СИГНАЛА МОЖЕТ привести к «заводке» сигнала.

#### **8** Переключатель MONO/STEREO

Этот переключатель позволяет использовать каналы 1 и 2 или Как отдельные моноканалы, или как стереоканал (стереопару). Если переключатель установлен в положение MONO ( $\blacksquare$ ). каналы 1 и 2 работают как независимые моноканалы и выводят сигнал на гнезда L и R STEREO OUT  $\bigcirc$ . Если переключатель установлен в положение STEREO (=.), входные каналы 1 и 2 работают как стереоканал: канал 1 выводит сигнал через гнездо L STEREO OUT, а канал 2 выводит сигнал через гнездо R STEREO OUT.

#### $\bullet$  Индикаторы РЕАК

Индикаторы РЕАК загораются, когда сигнал канала достигает или превышает уровень отсечки. Имейте в виду, что уровни сигналов, указываемые индикаторами РЕАК, зависят от значений регуляторов GAIN и LEVEL.

Если загорелся индикатор PEAK, настройте регуляторы GAIN **6** и СОМР  $\bullet$  на более низкий уровень, чтобы индикатор norac.

#### **©** Регуляторы LEVEL

Регулируют уровень сигнала канала. С помощью этих регуляторов можно настроить баланс между разными каналами.

#### $\bullet$  **Индикатор POWER**

Этот индикатор загорается при подаче питания на интерфейс AUDIOGRAM по USB-кабелю (прилагается), с помощью КОТОРОГО ИНТЕРФЕЙС ПОДКЛЮЧЕН К КОМПЬЮТЕРУ.

#### <span id="page-11-2"></span>**@** Выключатель/индикатор PHANTOM +48V (CH1) (ТОЛЬКО ДЛЯ КАНАЛА 1)

Этот выключатель включает и выключает фантомное питание. При его включении ( is aupliogram Haчнет подавать фантомное питание на гнездо MIC/INST канала 1  $(TUH)$  XLR)  $\bullet$  Включайте его при использовании конденсаторного микрофона с фантомным питанием.

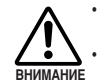

**Обязательно выключайте этот выключатель** (  $\blacksquare$ ), если фантомное питание не требуется. При включении выключателя убедитесь, что к входному гнезду MIC/INST канала 1 подсоединен только конденсаторный микрофон. Подача фантомного питания на другие устройства может привести к их повреждению. Эта мера предосторожности не относится к сбалансированным электродинамическим микрофонам и инструментам с гнездом для наушников, так как фантомное питание не влияет на такие устройства.

**Во избежание повреждения динамиков перед ВКЛЮЧЕНИЕМ ИЛИ ВЫКЛЮЧЕНИЕМ ЭТОГО** выключателя обязательно выключайте **<u>ÚČÍNÍC IL CHÍL CONCERT CHENC BEINGHE ILIT</u> ВСТРОЕННЫМ УСИЛИТЕЛЕМ). Рекомендуется также УСТАНОВИТЬ РЕГУЛЯТОР MASTER LEVEL НА** минимальное значение. Если этого не сделать. ВОЗМОЖНЫ СИЛЬНЫЕ ВСПЛЕСКИ ШУМОВ, КОТОРЫЕ МОГУТ ПОВРЕДИТЬ ОбОРУДОВАНИЕ, ВАШ СЛУХ ИЛИ И ТО, И ЛОУГОА.

#### **©** Индикаторы уровня

Эти индикаторы показывают уровни сигналов до регулировки регулятором MASTER LEVEL **®**. Индикатор SIGNAL загорается при наличии сигнала, а индикатор РЕАК загорается, когда сигнал достигает или превышает уровень отсечки. Настройте регуляторы входных каналов LEVEL @ так, чтобы индикаторы РЕАК быстро мигали лишь при возникающих время от времени пиковых уровнях или вообще не мигали.

#### **<sup>1</sup>** Регулятор DAW

Регулирует уровень сигнала, полученного из приложения Cubase AI и передаваемого на гнезда STEREO OUT AUDIOGRAM<sup>6</sup>.

#### **©** Регулятор MASTER LEVEL

Регулирует уровень сигнала, передаваемого в гнезда STEREO OUT <sup>3</sup>. Это позволяет отрегулировать общую громкость, не изменяя относительный баланс громкости между каналами.

#### **© USB-разъем**

Служит для подключения интерфейса AUDIOGRAM к USBпорту компьютера с помощью прилагаемого USB-кабеля. Кроме передачи аудиоданных между интерфейсом AUDIOGRAM и компьютером, USB-кабель служит для подачи питания с компьютера на интерфейс AUDIOGRAM.

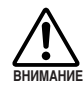

При подсоединении или отсоединении USB-кабеля обязательно устанавливайте регуляторы DAW и **MASTER LEVEL на минимальное значение.** 

ПРИМЕЧАНИЕ Компания Yamaha рекомендует использовать USB-кабель длиной 1,5 метра или короче.

<span id="page-11-0"></span>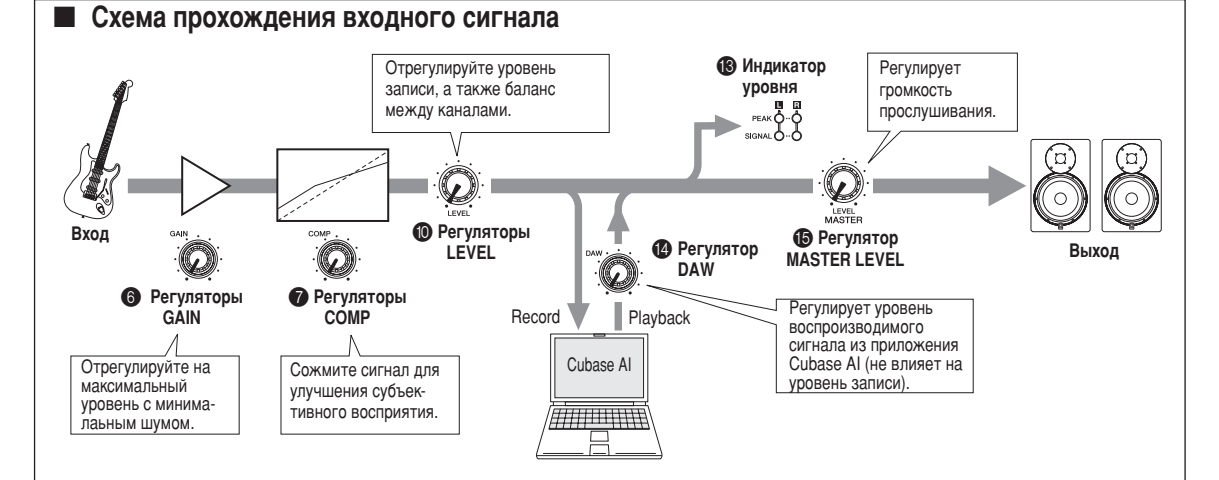

#### <span id="page-12-1"></span><span id="page-12-0"></span>Не включается интерфейс AUDIOGRAM.

 $\square$  Правильно ли подключен прилагаемый USB-кабель к интерфейсу и компьютеру?

#### Система работает неправильно.

- $\square$  Правильно ли подключены USB-кабель и все необходимые аудиокабели?
- □ Используется ли концентратор USB? Концентраторы USB могут мешать нормальной работе, поэтому попробуйте подключить интерфейс AUDIOGRAM непосредственно к USB-порту компьютера. Если компьютер оборудован несколькими USB-портами, попробуйте подключить к другому USB-порту.
- □ Используются ли одновременно и другие USB-устройства? Если используются, попробуйте отключить другие устройства и подключить только USB-устройство Yamaha.

#### Не отображаются входные порты (Windows 8/7/Vista)

- **Правильно ли указан источник звука в операционной** системе компьютера?
	- 1. Дважды щелкните значок «Sound» в окне [Control Panel], чтобы открыть диалоговое окно «Sound».
	- 2. Перейдите на вкладку «Запись», щелкните правой КНОПКОЙ МЫШИ ЗНАЧОК «USB Audio CODEC» И ВЫберите «Свойства».
	- 3. Перейдите на вкладку «Дополнительно», затем в поле «Формат по умолчанию» выберите «2 канала, 16 бит, 44 100 Гц (качество компакт-диска)» или «2 канала. 16 бит, 48 000 Гц (качество DVD-диска)».

#### Нет звука.

- **Правильно** ли подсоединены кабели динамиков и не закорочены ли они?
- □ Установлены ли регуляторы громкости на источниках, акустических устройствах, в программах, операционной системе и т.д. на соответствующие уровни?
- Не отключен ли звук для выходного сигнала в операционной системе компьютера?
- □ Не запущено ли одновременно несколько приложений? Обязательно завершите работу всех неиспользуемых приложений.
- $\square$  Правильно ли указано устройство звукового вывода в операционной системе компьютера?

#### **Windows 8/7/Vista:**

- 1. Дважды щелкните значок «Sound» в окне [Control Panel], чтобы открыть диалоговое окно «Sound».
- 2. Перейдите на вкладку «Воспроизведение» и проверьте, отмечен ли значок «USB Audio CODEC». Если он не отмечен, щелкните правой кнопкой мыши значок «USB Audio CODEC» и выберите «Использовать как устройство по умолчанию».
- 3. Перейдите на вкладку [Запись] и проверьте, отмечен ли значок «USB Audio CODEC».

Если он не отмечен, щелкните правой кнопкой мыши значок «USB Audio CODEC» и выберите «Использовать как устройство по умолчанию».

#### **Windows XP:**

- 1. В меню [ПУСК] выберите [Панель управления], затем дважды щелкните значок «Звуки и аудиоустройства», чтобы открыть диалоговое окно «Свойства: Звуки и аудиоустройства».
- 2. Перейдите на вкладку «Звук».
- 3. Выберите «USB Audio CODEC» для «Воспроизведение звука: Используемое по умолчанию устройство» и «Запись звука: Используемое по умолчанию устройство».
- 4. Нажмите кнопку [ОК].

#### **Mac:**

- 1. Выберите «Настройки системы ...» в меню Apple, затем выберите «Звук», чтобы открыть диалоговое окно «Звук».
- 2. Перейдите на вкладку «Ввод» и в «Выберите источник звука» выберите «USB Audio CODEC».
- 3. Перейдите на вкладку «Вывод» и в «Выберите устройство звукового вывода» выберите «USB Audio CODEC».
- □ Правильно ли указано устройство звукового вывода в программе Cubase AI? Подробную информацию о настройке см. в стр. 8 Краткого руководства.

#### Слишком низкий уровень записанного звука.

❑ ç ÛÒÚ‡ÌÓ'ÎÂÌ ÎË ÒÎ˯ÍÓÏ ÌËÁÍËÈ ÛÓ'Â̸ '˚ıÓ‰ÌÓ"Ó сигнала на компьютере?

Рекомендуется установить максимальный уровень выходного сигнала на компьютере и отключить звук внутреннего динамика компьютера.

#### **Windows 8/7/Vista:**

- 1. Дважды шелкните значок «Sound» в окне iControl Panell. чтобы открыть диалоговое окно «Sound».
- 2. Перейдите на вкладку «Воспроизведение», щелкните правой кнопкой мыши значок «USB Audio CODEC» и выберите «Свойства».
- 3. Перейдите на вкладку «Уровни», затем установите максимальный уровень громкости с помощью ползунка. Ћакройте диалоговое окно «Свойства».
- 4. Перейдите на вкладку «Звуки» в диалоговом окне «Звуки», затем выберите «Нет звуков» в «Звуковая схема».

#### **Windows XP:**

- 1. В меню [ПУСК] выберите [Панель управления], затем дважды щелкните значок «Звуки и аудиоустройства», чтобы открыть диалоговое окно «Свойства: Звуки и аудиоустройства».
- 2. Перейдите на вкладку «Громкость».
- 3. Установите «Выше» для «Громкость устройства».
- 4. Перейдите на вкладку «Звук».
- 5. Выберите «Нет звука» в «Звуковая схема».

**Mac:**

- 1. Выберите «Настройки системы...» в меню Apple, затем выберите «Звук», чтобы открыть диалоговое окно «Звук».
- 2. Перейдите на вкладку «Вывод», затем установите максимальный уровень громкости с помощью ползунка в нижней части окна.
- 3. Перейдите на вкладку «Звуковой эффект» и установите минимальный уровень громкости с помощью ползунка «Громкость оповешения».
- □ Не подсоединяли или не отсоединяли ли USB-кабель во время работы приложения Cubase AI?

Такие действия иногда приводят к восстановлению значения по умолчанию для уровня выходного сигнала в системе Windows. Проверьте и увеличьте уровень выходного сигнала, если необходимо.

#### Твук прерывается или искажается.

- □ Мигает ли индикатор РЕАК красным цветом? Возможно, необходимо уменьшить уровень с помощью регулятора GAIN или LEVEL для предотвращения искажения.
- □ Установлена ли правильная степень сжатия? Возможно, придется снизить уровни регулятором СОМР.
- □ Работают ли одновременно другие приложения, драйверы УСТРОЙСТВ ИЛИ USB-УСТРОЙСТВА (СКАНЕРЫ, ПРИНТЕРЫ И Т.Д.)? Обязательно завершите работу всех неиспользуемых приложений.
- **Воспроизводится ли одновременно много звуковых** дорожек?

Количество дорожек, которые можно воспроизводить одновременно, зависит от производительности используемого компьютера. Если превысить возможности компьютера, воспроизведение может прерываться.

 $\square$  Ћаписываются или воспроизводятся ли длинные непрерывные отрывки? Возможности компьютера в области обработки аудиоданных зависят от ряда факторов, включая скорость ЦПУ и доступа к внешним устройствам.

На компьютерах с системой Windows XP в результате следующей настройки можно повысить производительность.

- 1. В меню [ПУСК] выберите [Панель управления], затем дважды щелкните значок «Звуки и аудиоустройства», чтобы открыть диалоговое окно «Свойства: Звуки и аудиоустройства».
- 2. Перейдите на вкладку «Громкость» и щелкните «Дополнительно» в «Настройка динамиков». Откроется диалоговое окно «Дополнительные свойства звука».
- 3. Перейдите на вкладку «Качество записи». Установите для параметра «Аппаратное ускорение» значение «Полное», а для параметра «Частота дискретизации» значение «Выше»

Не изменяйте эти настройки, если не знакомы с операционной системой компьютера.

Проверьте, правильно ли указана файловая система, и убедитесь, что доступно достаточно памяти (больше 128 МБ). Если требуется записать или воспроизвести не слишком большие файлы звукозаписи, то можно повысить производительность обработки аудиоданных, настроив параметры виртуальной памяти.

В некоторых случаях может потребоваться обновить КОНТРОЛЛЕР ЖЕСТКОГО ДИСКА, ДРАЙВЕРЫ УСТРОЙСТВ ИЛИ BIOS. Дополнительную информацию см. в центре технического обслуживания или на веб-сайте службы технической поддержки производителя компьютера.

□ Попробуйте установить дополнительную память.

Добавив оперативной памяти, можно значительно повысить производительность обработки аудиоданных компьютера. Информацию об установке и настройке дополнительной памяти см. в руководстве пользователя компьютера.

#### При игре на программном синтезаторе с помошью MIDI-**КЛАВИАТУРЫ ПРОИСХОДИТ ЗАДЕРЖКА.**

• Свежую информацию см. на веб-сайте по следующему адресу.

http://www.yamaha.com/

### ■ General Specifications

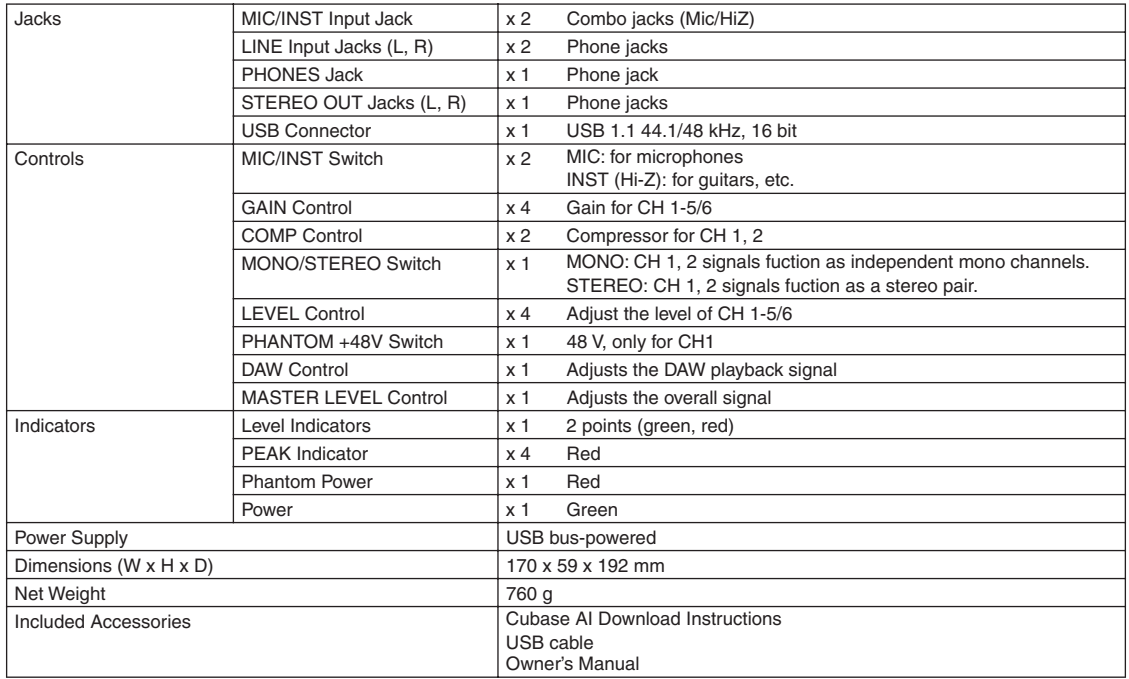

## ■ **Dimensional Diagrams**

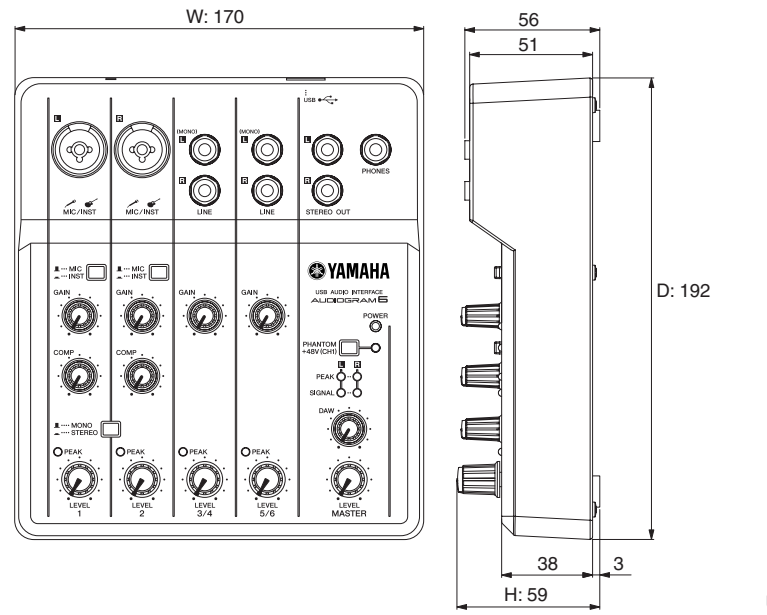

Unit: mm

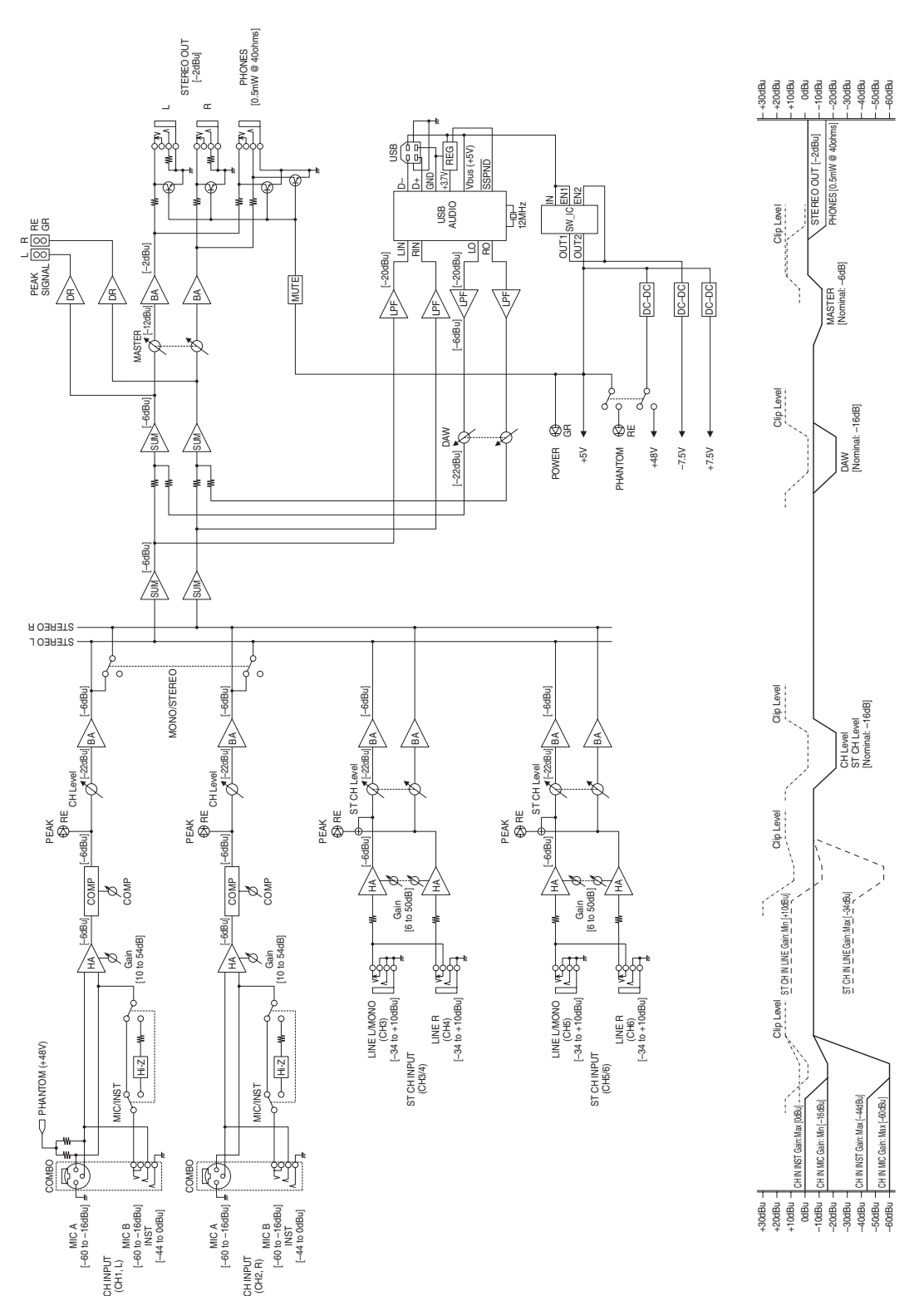

## ■ **Block Diagram and Level Diagram**

For details of products, please contact your nearest Yamaha representative or the authorized distributor listed below.

Pour plus de détails sur les produits, veuillez-vous adresser à Yamaha ou au distributeur le plus proche de vous figurant dans la liste suivante.

Die Einzelheiten zu Produkten sind bei Ihrer unten aufgeführten Niederlassung und bei Yamaha Vertragshändlern in den jeweiligen Bestimmungsländern erhältlich.

**ASIA** 

THE PEOPLE'S REPUBLIC OF CHINA

2F, Yunhedasha, 1818 Xinzha-lu, Jingan-qu,

Yamaha Music & Electronics (China) Co., Ltd.

Spazedge building, Ground Floor, Tower A, Sector

PT. Yamaha Musik Indonesia (Distributor)

Yamaha Music Center Bldg. Jalan Jend. Gatot

8F, 9F, Dongsung Bldg. 158-9 Samsung-Dong,

Subroto Kav. 4, Jakarta 12930, Indonesia<br>Tel: 021-520-2577

47, Gurgaon-Sohna Road, Gurgaon, Haryana, India

Para detalles sobre productos, contacte su tienda Yamaha más cercana o el distribuidor autorizado que se lista debajo.

Shanghai, China

**INDIA** 

Tel: 021-6247-2211

Tel: 0124-485-3300

**INDONESIA** 

**KOREA** 

Yamaha Music India Pvt. Ltd.

Yamaha Music Korea Ltd.

Kangnam-Gu, Seoul, Korea

#### **NORTH AMERICA**

#### **CANADA** Yamaha Canada Music Ltd.

135 Milner Avenue, Toronto, Ontario, MIS 3R1, Canada Tel: 416-298-1311

#### $U.S.A.$

**Yamaha Corporation of America** 6600 Orangethorpe Avenue, Buena Park, CA 90620, Tel: 714-522-9011

#### **CENTRAL & SOUTH AMERICA**

**MEXICO** 

Yamaha de México, S.A. de C.V. Av. Insurgentes Sur 1647 Piso 9, Col. San José Insurgentes, Delegación Benito Juárez, México, D.F., C.P. 03900 Tel: 55-5804-0600

**BRAZIL** 

Yamaha Musical do Brasil Ltda. Rua Joaquim Floriano, 913 - 4<sup>°</sup> andar, Itaim Bibi, CEP 04534-013 São Paulo, SP. BRAZIL Tel: 011-3704-1377

#### **ARGENTINA**

Yamaha Music Latin America, S.A., **Tamana Music Latin America, S.<br>Sucursal Argentina**<br>Olga Cossettini 1553, Piso 4 Norte,<br>Madero Este-C1107CEK<br>Buenos Aires, Argentina Tel: 011-4119-7000

**VENEZUELA** 

Yamaha Music Latin America, S.A., **Sucursal Venezuela** C.C. Manzanares Plaza P4 Ofic. 0401- Manzanares-Baruta Caracas Venezuela Tel: 58-212-943-1877

#### PANAMA AND OTHER LATIN **AMERICAN COUNTRIES/**

**CARIBBEAN COUNTRIES** Yamaha Music Latin America, S.A Torre Banco General. Piso No.7. Marbella. Calle 47 y Aquilino de la Guardia, Ciudad de Panamá, República de Panamá Tel: +507-269-5311

#### **EUROPE**

THE UNITED KINGDAM/IRELAND Yamaha Music Europe GmbH (UK) Sherbourne Drive, Tilbrook, Milton Keynes, MK78BL U.K Tel: 01908-366700 **GERMANY** 

Yamaha Music Europe GmbH<br>Siemensstraße 22-34, 25462 Rellingen, Germany Tel: 04101-3030

SWITZERLAND/LIECHTENSTEIN **Yamaha Music Europe GmbH Branch Switzerland in Zürich** Seefeldstrasse 94, 8008 Zürich, Switzerland Tel: 044-387-8080

**AUSTRIA/BULGARIA** Yamaha Music Europe GmbH Branch Austria Schleiergasse 20, A-1100 Wien, Austria Tel: 01-60203900

**CZECH REPUBLIC/HUNGARY/** ROMANIA/SLOVAKIA/SLOVENIA Yamaha Music Europe GmbH **Branch Austria (Central Eastern Europe Office)** Schleiergasse 20, A-1100 Wien, Austria Tel: 01-60203900

POLAND/LITHUANIA/LATVIA/ESTONIA Yamaha Music Europe GmbH **Branch Poland Office** ul. Wrotkowa 14 02-553 Warsaw, Poland Tel: 022-500-2925

**MALTA** Olimpus Music Ltd. The Emporium, Level 3, St. Louis Street Msida MSD<sub>06</sub> Tel: 02133-2144 NETHERLANDS/BELGIUM/ **LUXEMBOURG** Yamaha Music Europe Branch Benelux<br>Clarissenhof 5-b, 4133 AB Vianen, Netherlands Tel: 0347-358 040 **FRANCE** Yamaha Music Europe 7 rue Ambroise Croizat. Zone d'activites Pariest. 77183 Croissy-Beaubourg, France Tel: 01-64-61-4000 **ITALY** .<br>Yamaha Music Eurone GmbH, Branch Italy Viale Italia 88, 20020 Lainate (Milano), Italy Tel: 02-935-771 SPAIN/PORTUGAL Yamaha Music Europe GmbH Ibérica, Sucursal en España Ctra. de la Coruna km. 17,200, 28231 Las Rozas (Madrid), Spain<br>Tel: +34-91-639-88-88 **GREECE** Philippos Nakas S.A. The Music House 147 Skiathou Street, 112-55 Athens, Greece<br>Tel: 01-228 2160 **SWEDEN/FINLAND/ICELAND** Yamaha Music Europe GmbH Germany filial **Scandinavia** J. A. Wettergrensgata 1, Box 30053 S-400 43 Göteborg, Sweden Tel: +46 31 89 34 00 **DENMARK** Yamaha Music Europe GmbH, Tyskland - filial Denmark Generatoryej 6A, DK-2730 Herley, Denmark<br>Tel: 44 92 49 00 **NORWAY** Yamaha Music Europe GmbH Germany -Norwegian Branch Grini Næringspark 1, N-1361 Østerås, Norway<br>Tel: 67 16 78 00 **RUSSIA** Yamaha Music (Russia) LLC.<br>Room 37, bld. 7, Kievskaya street, Moscow, 121059, Russia Tel: 495 626 5005 **OTHER EUROPEAN COUNTRIES** Yamaha Music Europe GmbH<br>Siemensstraße 22-34, 25462 Rellingen, Germany Tel: +49-4101-3030 **AFRICA** Yamaha Music Gulf FZE Office JAFZA 16-512, P.O.Box 17328,<br>Jebel Ali - Dubai, UAE Tel:  $+971-4-881-5868$ **MIDDLE EAST TURKEY** 

#### Yamaha Music Europe GmbH Merkezi Almanya Turkiye İstanbul Şubesi Maslak Meydan Sokak No:5 Spring Giz Plaza Bağımsız Bol. No:3, 34398 Şişli İstanbul<br>Tel: +90-212-999-8010

**CYPRUS** Yamaha Music Europe GmbH Siemensstraße 22-34, 25462 Rellingen, Germany<br>Tel: 04101-3030

**OTHER COUNTRIES** Yamaha Music Gulf FZE Office JAFZA 16-512, P.O.Box 17328,<br>Jebel Ali - Dubai, U.A.E Tel: +971-4-881-5868

**HEAD OFFICE** Yamaha Corporation, Pro Audio Division Nakazawa-cho 10-1, Naka-ku, Hamamatsu, Japan 430-8650

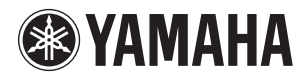

**PA35** 

Yamaha Web Site http://www.yamaha.com/ Yamaha Manual Library http://www.yamaha.co.jp/manual/

Tel: 02-3467-3300 **MALAYSIA** Yamaha Music (Malaysia) Sdn., Bhd. No.8, Jalan Perbandaran, Kelana Jaya, 47301 Petaling Jaya, Selangor, Malaysia Tel: 03-78030900 **SINGAPORE Vamaha Music (Asia) Private Limited** Block 202 Hougang Street 21, #02-00,<br>Singapore 530202, Singapore Tel: 65-6747-4374

#### **TAIWAN**

Yamaha Music & Electronics Taiwan Co., Ltd. 3F, No.6, Section 2 Nan-Jing East Road, Taipei, Taiwan R.O.C Tel: 02-2511-8688

**THAILAND** 

Siam Music Yamaha Co., Ltd. 3, 4, 15 and 16th floor, Siam Motors Building, 891/1 Rama 1 Road, Wangmai, Pathumwan, Bangkok 10330, Thailand Tel: 02-215-2622

**VIETNAM** 

Yamaha Music Vietnam Company Limited 15th Floor, Nam A Bank Tower, 201-203 Cach Mang Thang Tam St., Ward 4, Dist.3, Ho Chi Minh City, Vietnam Tel: +84-8-3818-1122

**OTHER ASIAN COUNTRIES Yamaha Corporation** Sales & Marketing Division<br>Nakazawa-cho 10-1, Naka-ku, Hamamatsu,

Japan 430-8650 Tel: +81-53-460-2312

#### **OCEANIA**

**AUSTRALIA** 

Yamaha Music Australia Pty. Ltd. Level 1, 99 Queensbridge Street, Southbank, Victoria 3006, Australia Tel: 3-9693-5111

#### **COUNTRIES AND TRUST TERRITORIES IN PACIFIC OCEAN**

Famaha Corporation<br>Sales & Marketing Division<br>Nakazawa-cho 10-1, Naka-ku, Hamamatsu, Japan 430-8650 Tel:  $+81-53-460-2312$ 

> C.S.G., Pro Audio Division © 2008-2013 Yamaha Corporation

> > 307POAP\* \* \*\* A0

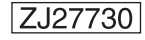